## Руководство пользователя

# Сетевой конвертер NC-900

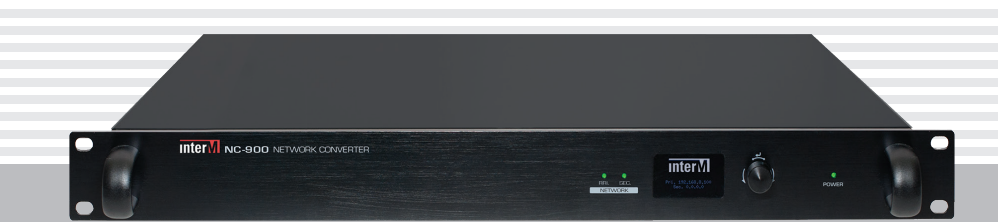

## **Intervil**

## Содержание

I

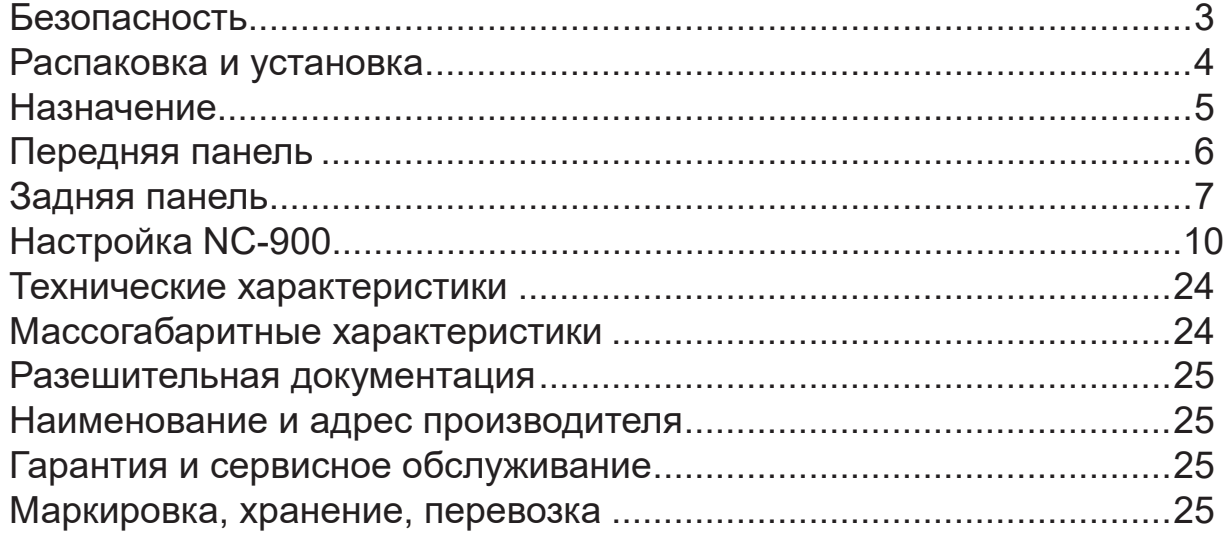

## Безопасность

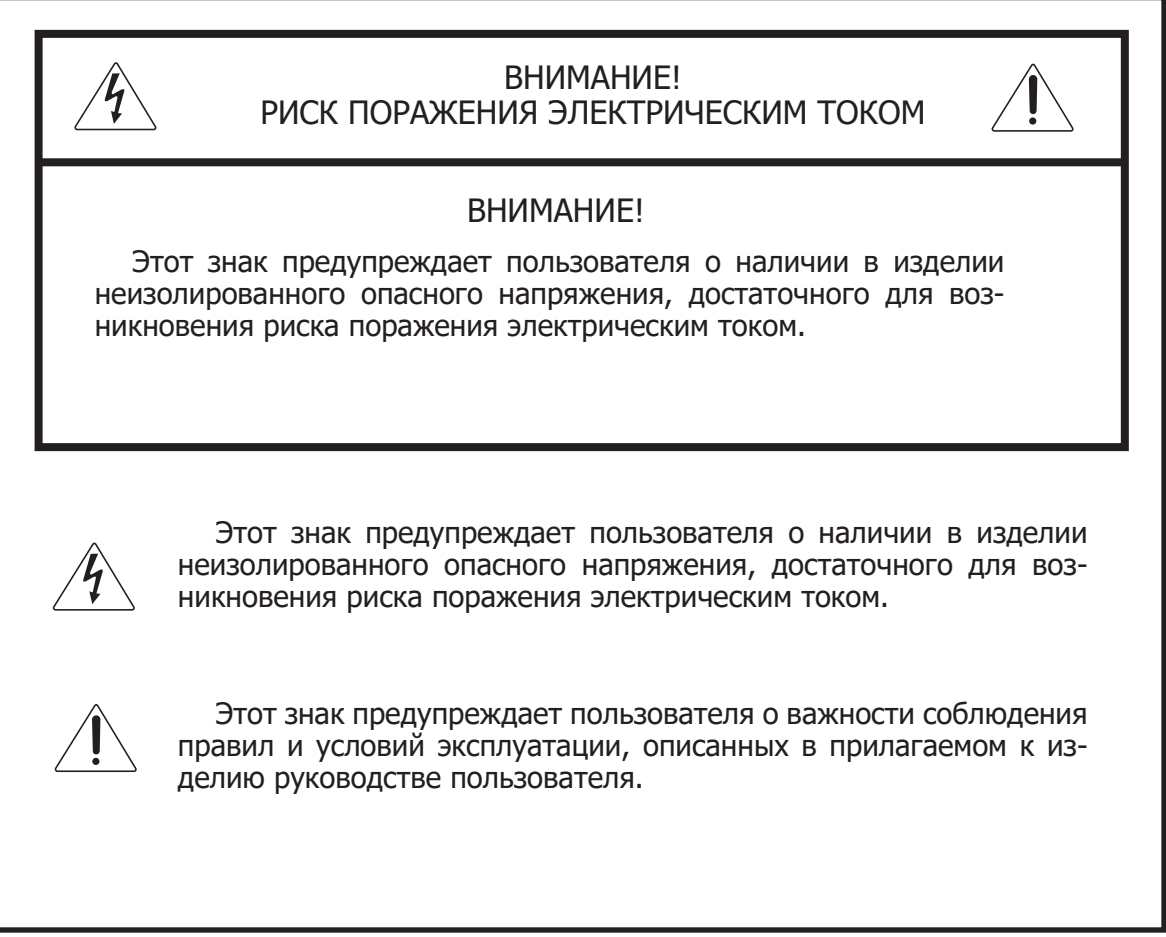

## Распаковка и установка

Установка и обслуживание в работе изделия не вызовут у Вас затруднений. Для ознакомления со всеми функциональными возможностями, а также для правильной установки и подключения устройства внимательно прочитайте настоящее руководство пользователя.

Аккуратно распакуйте изделие, не выбрасывайте коробку и другие упаковочные материалы. Они могут понадобиться, если Вам потребуется транспортировать устройство или обратиться в службу сервиса.

Использование устройства в условиях высокого уровня температуры, запыленности, влажности или вибрации может привести к изменению его характеристик или снижению срока эксплуатации.

#### **Для обеспечения надежной и долговременной работы изделия:**

- Внимательно прочитайте настоящее руководство пользователя. 1.
- 2. Сохраните руководство пользователя.
- 3. Соблюдайте требования безопасности.
- Выполняйте все инструкции настоящего руководства пользователя. 4.
- 5. Не устанавливайте изделие около воды.
- 6. Протирайте изделие только сухой тряпкой или салфеткой.
- 7. Не закрывайте вентиляционные отверстия устройства.
- 8. Не устанавливайте изделие возле источников тепла.
- 9. Обязательно заземляйте корпус изделия, если иное не оговорено производителем.
- Оберегайте от механического повреждения силовой кабель, а также разъемы и ро-10. зетки для подключения устройства к сети питания.
- 11. Используйте совместно с изделием только рекомендованные производителем аксессуары и приспособления.
- Отключайте изделие от сети питания, если оно не используется в течение длитель-12. ного периода.
- Для технического обслуживания и ремонта обращайтесь только в сервисные центры 13. представителей производителя. Сервисное обслуживание требуется в случаях неисправности, механического повреждения изделия или силового кабеля, попадания внутрь жидкости или посторонних металлических предметов.

## Комплектность

- 1. Сетевой конвертер NC-900.
- 2. Кабель соединительный с разъемами 5569-24A (штыри)/5569-24A (штыри), длина 2 м - 4 шт.
- 3. 4-х контактный клеммник с винтовым зажимом.
- 4. Винты для установки блока в аппаратный шкаф.
- 5. Эксплуатационная документация.
- 6. Картонная упаковка.

## Назначение

Конвертер NC-900 предназначен для сопряжения системы NCS с локальными системами оповещения и аудиооборудованием при помощи аналогового интерфейса.

Оборудование не предназначено для использования в быту.

## Функциональные возможности

#### **• Передача и приём звука по сети Ethernet**

Сетевой конвертер NC-900 обеспечивает преобразование звука в цифровую форму и передачу аудиопотока по сети Ethernet на удаленные компоненты системы NCS. Кроме этого, конвертер позволяет одновременно принимать цифровые аудиоданные и преобразовывать их в аналоговый вид для дальнейшего усиления и трансляции.

#### **• Подключение блока тревожной сигнализации EP-6216**

С помощью блока тревожной сигнализации EP-6216 возможна передача речевого сообщения в зоны системы NCS с использованием тангенты. Кроме этого, по управляющему сигналу от конвертера NC-900 EP-6216 обеспечивает необходимую коммутацию сигналов от различных источников в соответствии с уровнем их приоритета.

#### **• Управление 33-мя событиями**

Конвертер имеет 32 управляющих входа для активации различных событий в системе NCS с помощью внешних устройств, кроме этого, предусмотрен 33 управляющий вход, активация которого осуществляется по кнопке на тангенте блока тревожной сигнализации EP-6216.

#### **• Сопряжение с внешними системами при помощи аналогового интерфейса**

Конвертер имеет 32 управляемых выхода для запуска внешних исполнительных устройств и, дополнительно, 4 выхода для управления приоритетами аудиосигналов от источников звука, подключенных к блоку тревожной сигнализации EP-6216.

#### **• Воспроизведение аудиофайлов из внутренней памяти**

Конвертер NC-900 оснащен внутренней памятью объемом1 Гб для хранения аудиофайлов и по команде от сервера воспроизводит их в заранее назначенные зоны локальной системы.

#### **• Резервирование сети**

При обнаружении ошибки в передаче информации через первичную сеть конвертер автоматически и без потери данных переходит на использование вторичной сети.

## Передняя панель

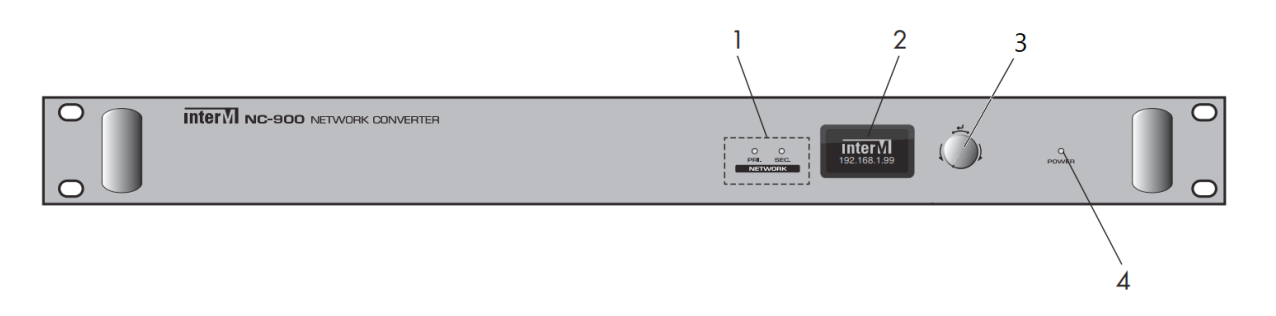

#### **1. Индикаторы состояния сети**

Данные индикаторы показывают состояние подключения к основной и резервной локальным сетям (Primary/Secondary). Когда сеть подключена, светодиод мигает.

#### **2. Дисплей**

На дисплее отображаются сведения о сетевом подключении: IP-адрес устройства, маска подсети, DNS-сервер, MAC-адрес.

#### **3. Валкодер**

Данный валкодер используется для переключения информации на дисплее.

#### **4. Индикатор питания**

Данный индикатор загорается при подключении электропитания к NC-900.

## Задняя панель

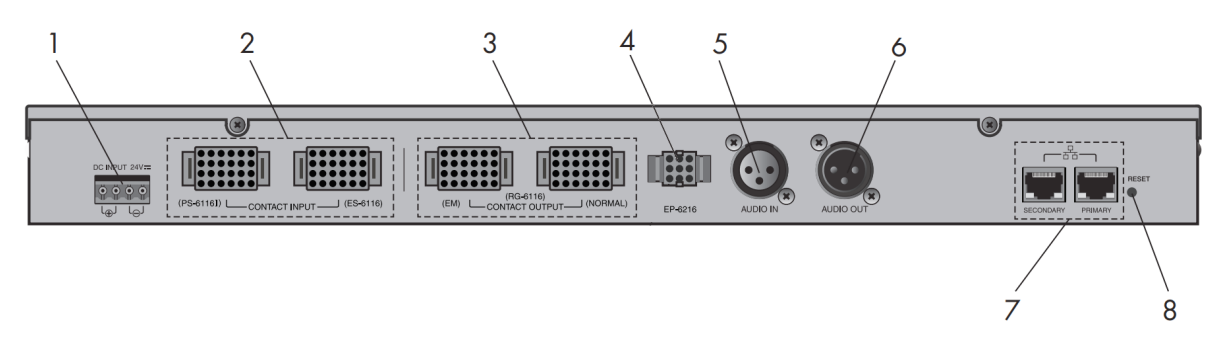

#### **1. Разъем DC INPUT**

Данный разъем предназначен для подключения к резервному источнику питания постоянного тока напряжением 24 В.

#### **2. Входы управления**

Данные входы используются для подключения к блокам ES-6116 и PS-6116I.

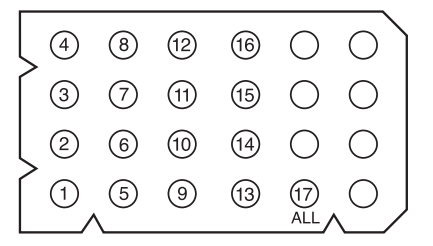

 $-$  PS-6116I

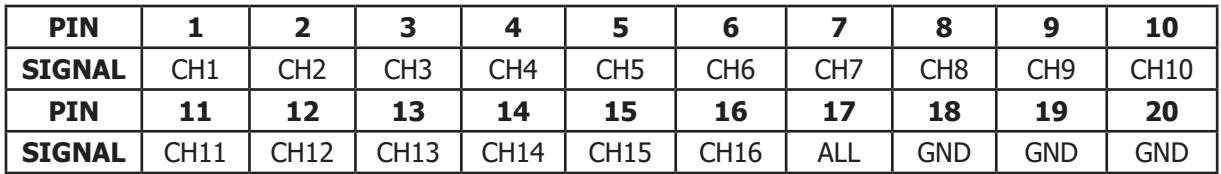

 $-$  ES-6116

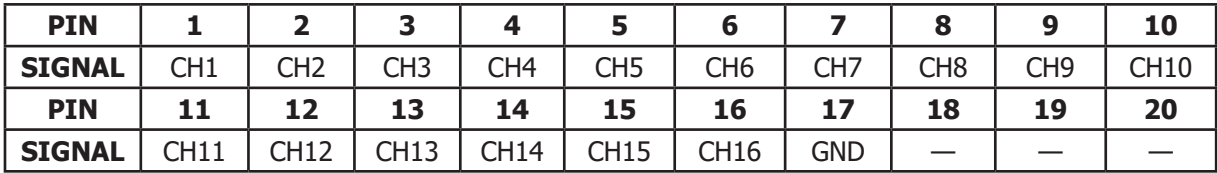

#### **3. Управляемые выходы**

Данные выходы используются для подключения к блоку RG-6116.

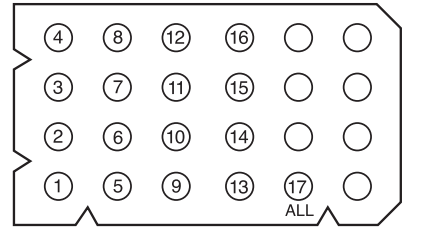

## Сетевой конвертер

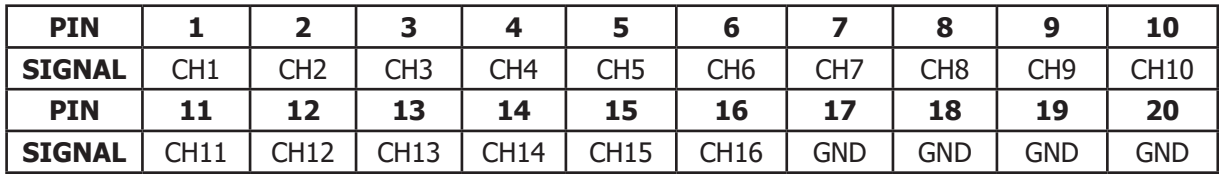

#### **4. Разъём для подключения к EP-6216**

Данный разъём предназначен для подключения к блоку EP-6216.

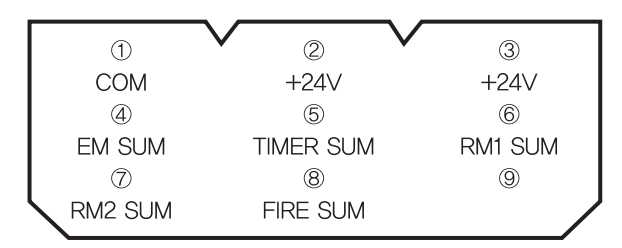

#### **5. Разъем для подключения источника аудиосигнала**

Данный разъём типа XLR female предназначен для подключения внешних источников аудиосигнала. Соединение может быть балансного или небаласного типа.

#### **XLR JACK**

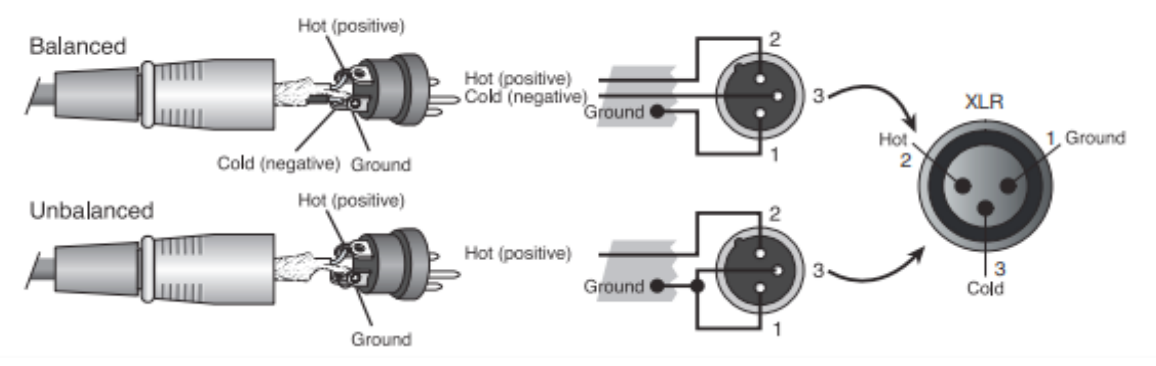

#### **6. Разъем для подключения приемника аудиосигнала**

 Данный разъём типа XLR male предназначен для подключения к устройствам распределения и усиления линейного выходного сигнала. Соединение может быть балансного или небалансного типа.

#### **XLR JACK**

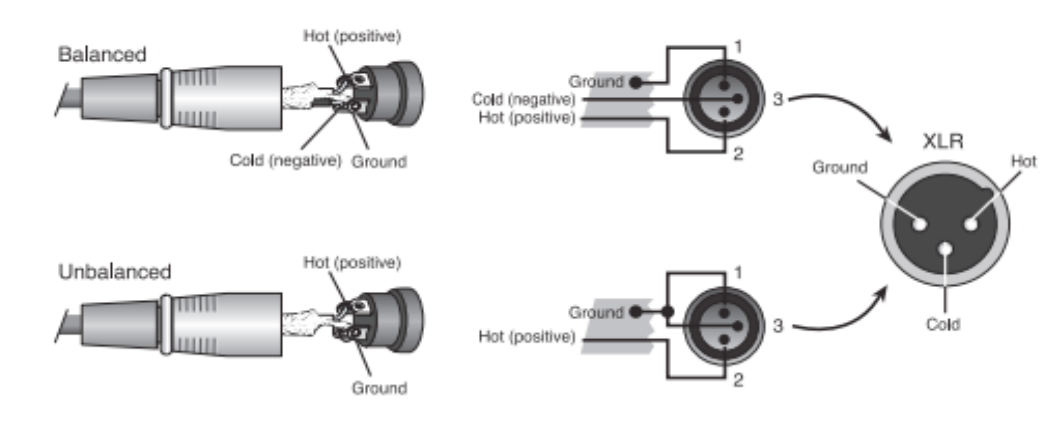

#### **7. Порты 10/100/1000M Base-T**

 Данные входы с разъемами типа RJ-45 предназначены для подключения к Ethernetсети 10/100/1000M Base-T.

 Порт PRYMARY предназначен для подключения основной локальной сети, порт SECONDARY - для резервной сети.

#### **8. Кнопка RESET**

Нажмите кнопку RESET и удерживайте в таком положении в течение 10 секунд, после чего конвертор начнёт процесс сброса настроек на заводские.

## Управление

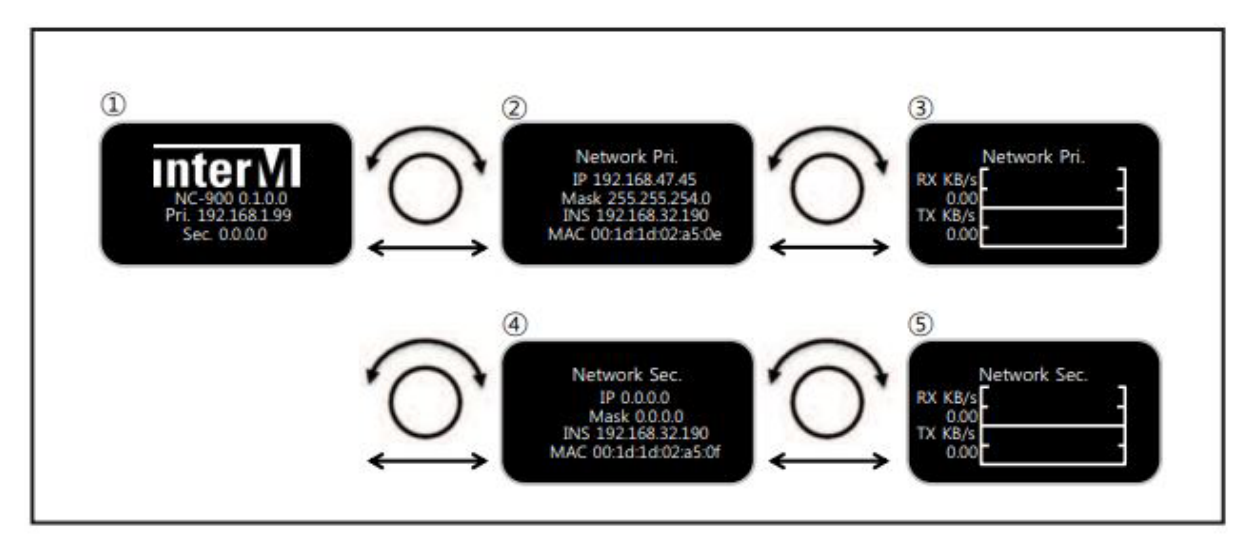

1. Дисплей отображает наименование модели и информацию об основной/резервной сети.

2. Отображается инфрмация основной сети (IP-адрес, маска подсети, DNS-сервер и МАСадрес).

3. Отображается скорость передачи данных по основной сети.

4. Отображаются данные резервной сети (IP-адрес, маска подсети, DNS-сервер и МАСадрес).

5. Отображается скорость передачи данных по резервной сети.

## Настройка NC-900

 Архитектура сетевого конвертера NC-900 спроектирована таким образом, что для настройки устройства требуется лишь WEB-браузер. На стороне NC-900 сразу после инициализации устройства запускается WEB-сервер. Сетевой конвертер и браузер осуществляют клиент-серверное взаимодействие.

#### **1. Доступ к WEB-странице**

 Для доступа к настройкам NC-900 в адресной строке Web-браузера необходимо указать IP-адрес устройства. По умолчанию, IP-адрес устройства - 192.168.1.99 После успешного соединения браузера с Web-сервером NC-900 в появившемся окне необходимо ввести логин/пароль (admin/1 - заводские установки).

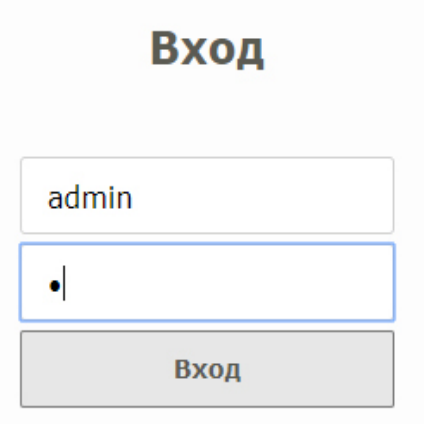

#### **2. Система**

#### **2.1. Сеть**

 После успешного входа на WEB-браузер устройства, необходимо настроить систему. Во вкладке "Сеть" нужно прописать параметры основной сети (IP-адрес, маску-подсети, шлюз, DNS-сервер), к которой подключается конвертер. Также можно задать имя устройства и указать место его расположения.

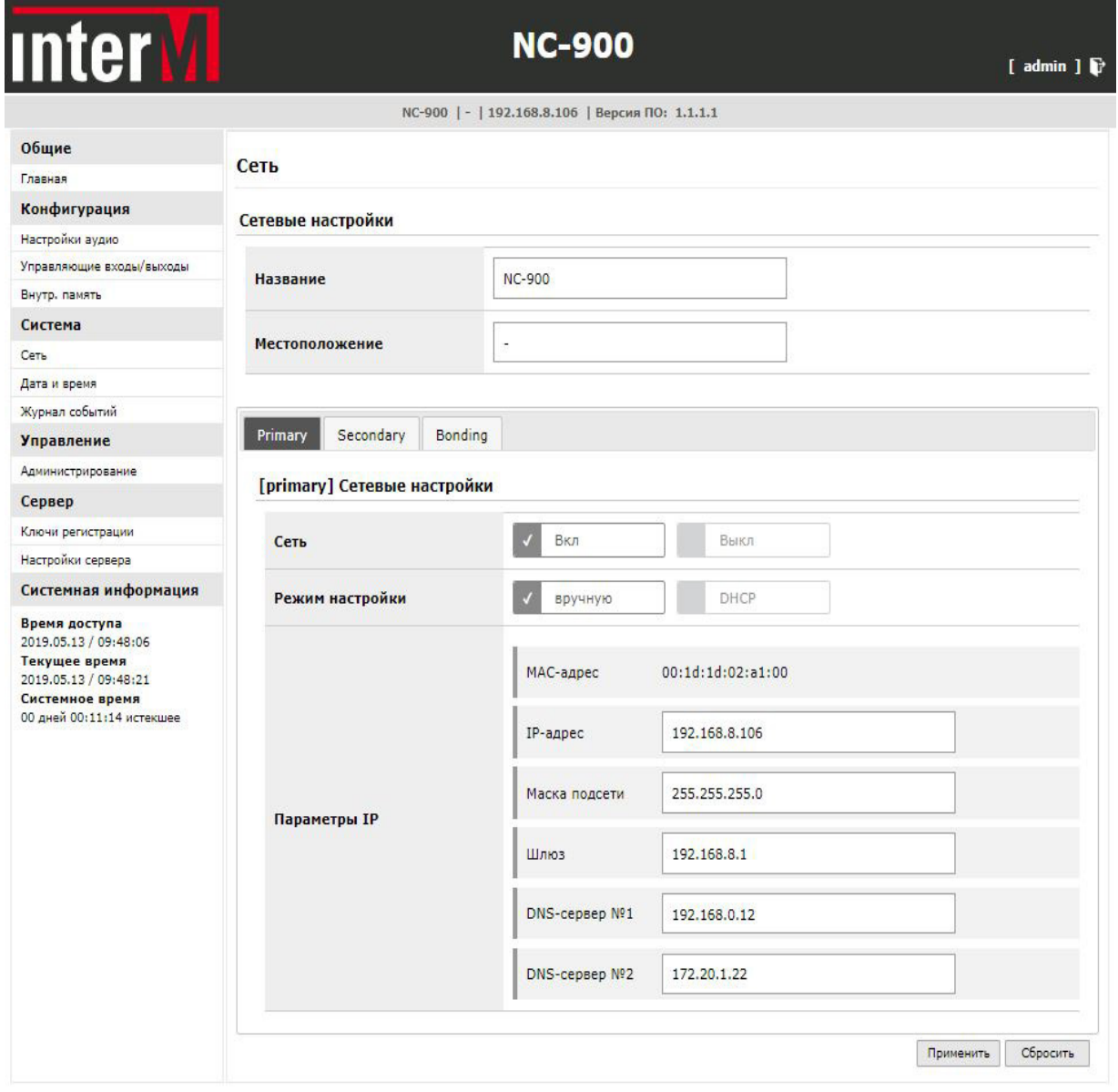

**• русский** 

### **2.2. Дата и время**

Для корректной работы необходимо настроить время и дату.

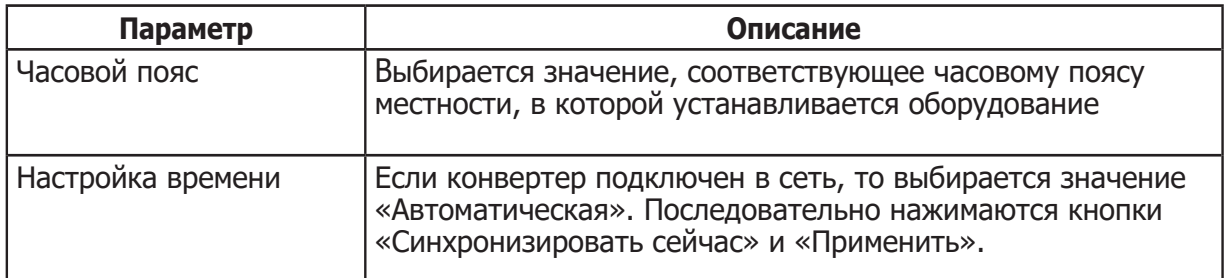

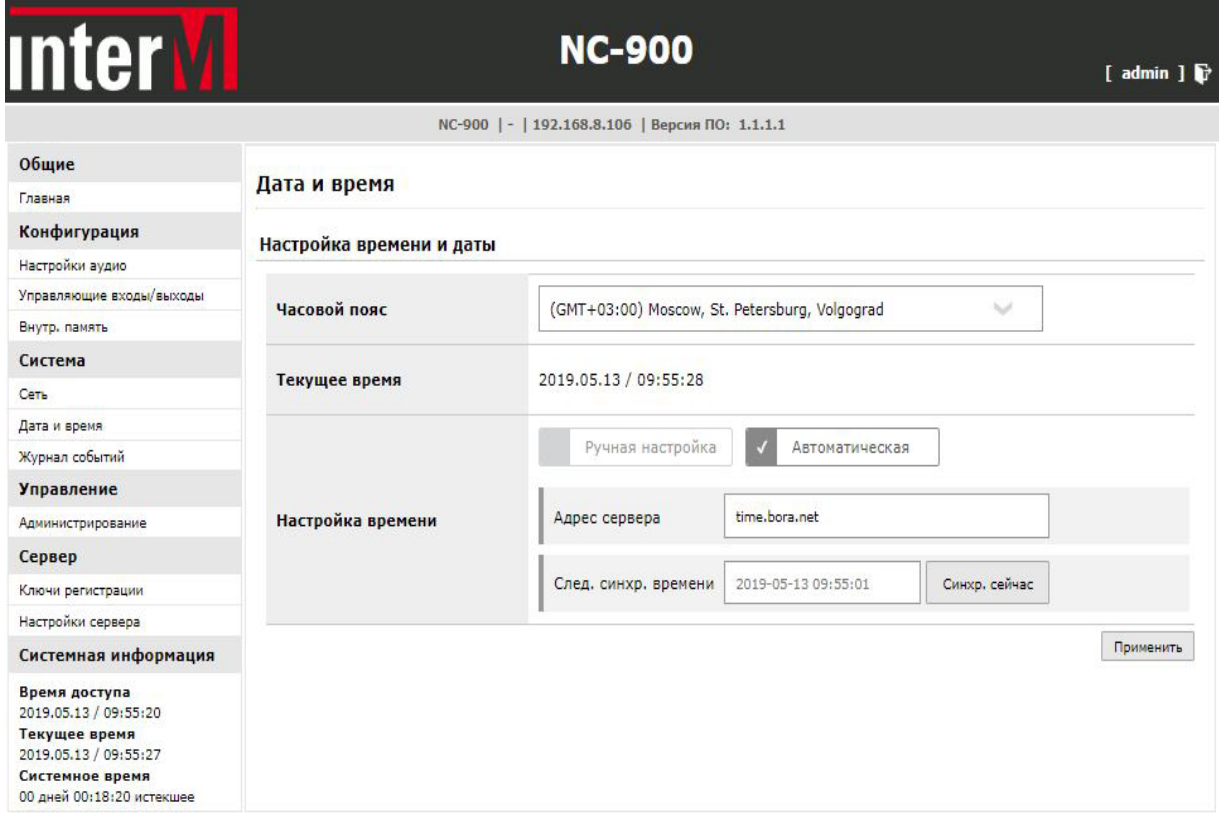

**<u>О русский</u>** 

ı

## **2.3. Журнал событий**

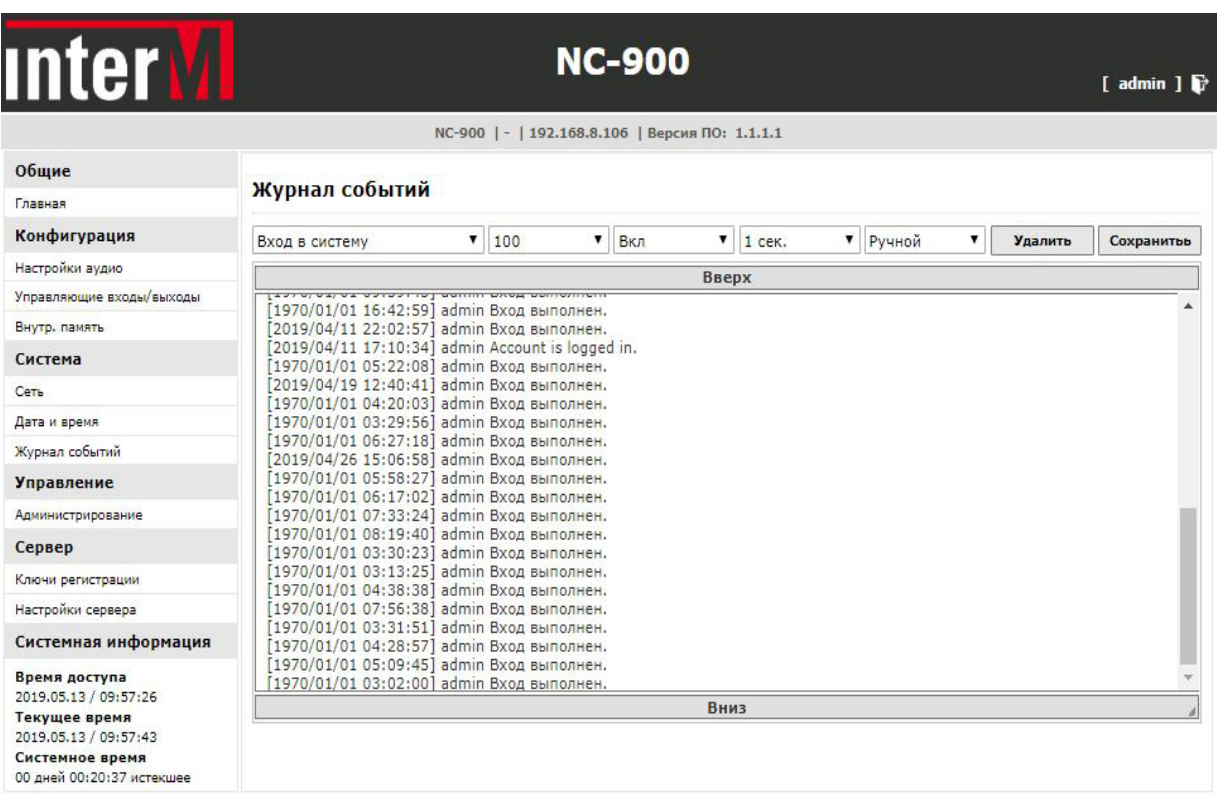

**<u>О русский</u>** 

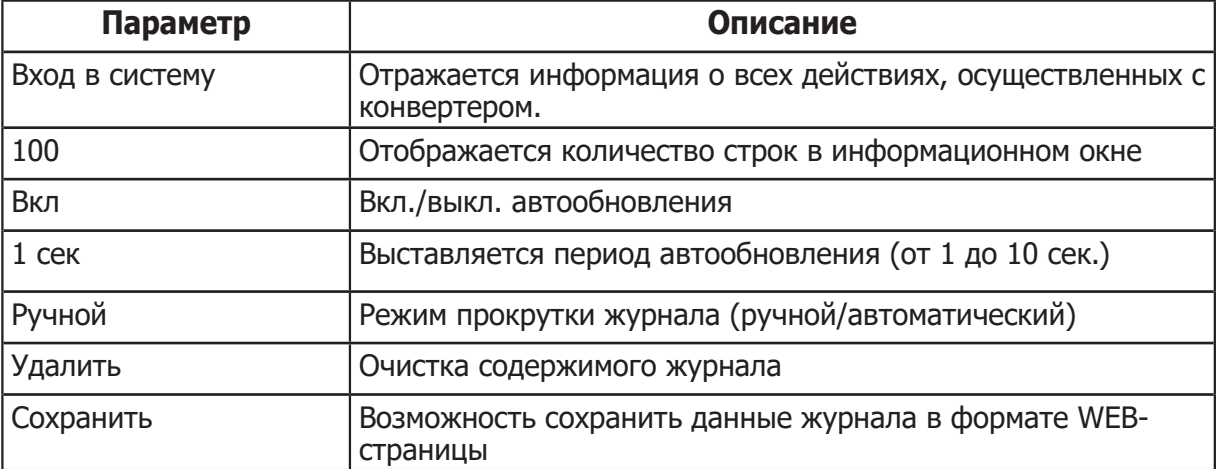

#### **3. Управление. Администрирование.**

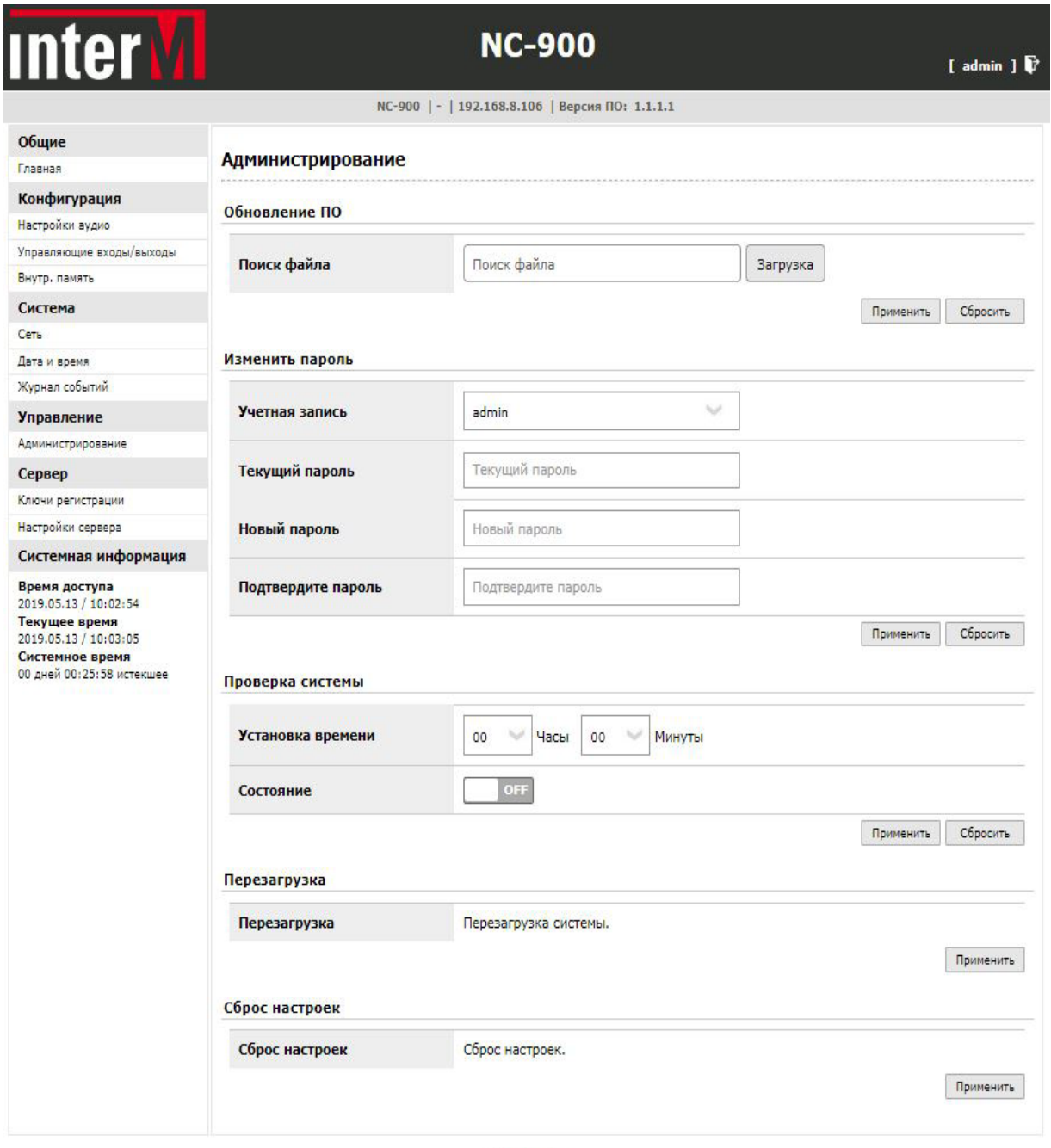

**<u>О русский</u>** 

#### **Обновление ПО**

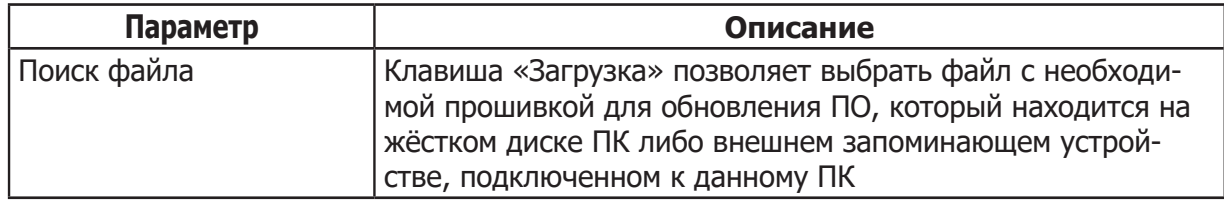

#### **Изменить пароль**

 В целях безопасности и избежания несанкционированного допуска к настройкам конвертера настоятельно рекомендуется изменить пароль для входа в систему.

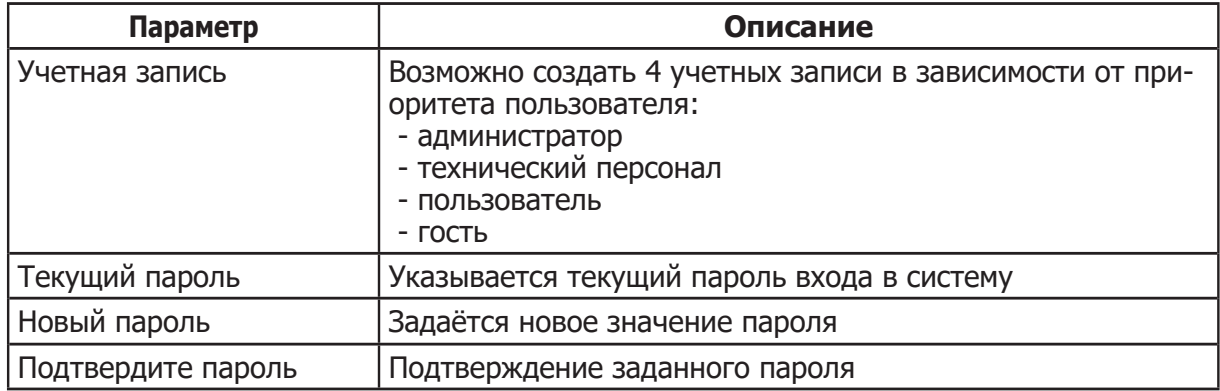

#### **Проверка системы**

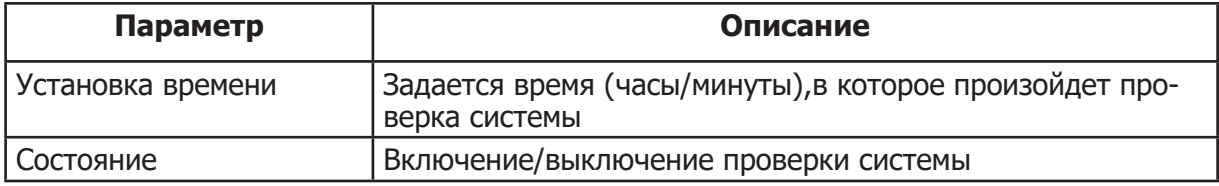

#### **Перезагрузка**

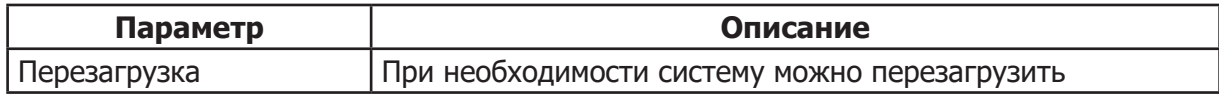

#### **Сброс настроек**

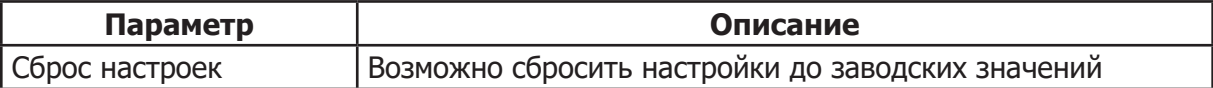

#### **4. Сервер**

#### **4.1. Ключи регистрации**

 В данной вкладке заносятся, в соответствующие графы, значения следующих параметров: Ключ идентификации/Секретный ключ/ IP-адрес сервера. Значения ключей копируются из вкладки «Ключи регистрации» управляющего сервера NC-1000, в сети которого зарегистрирован данный сетевой конвертер.

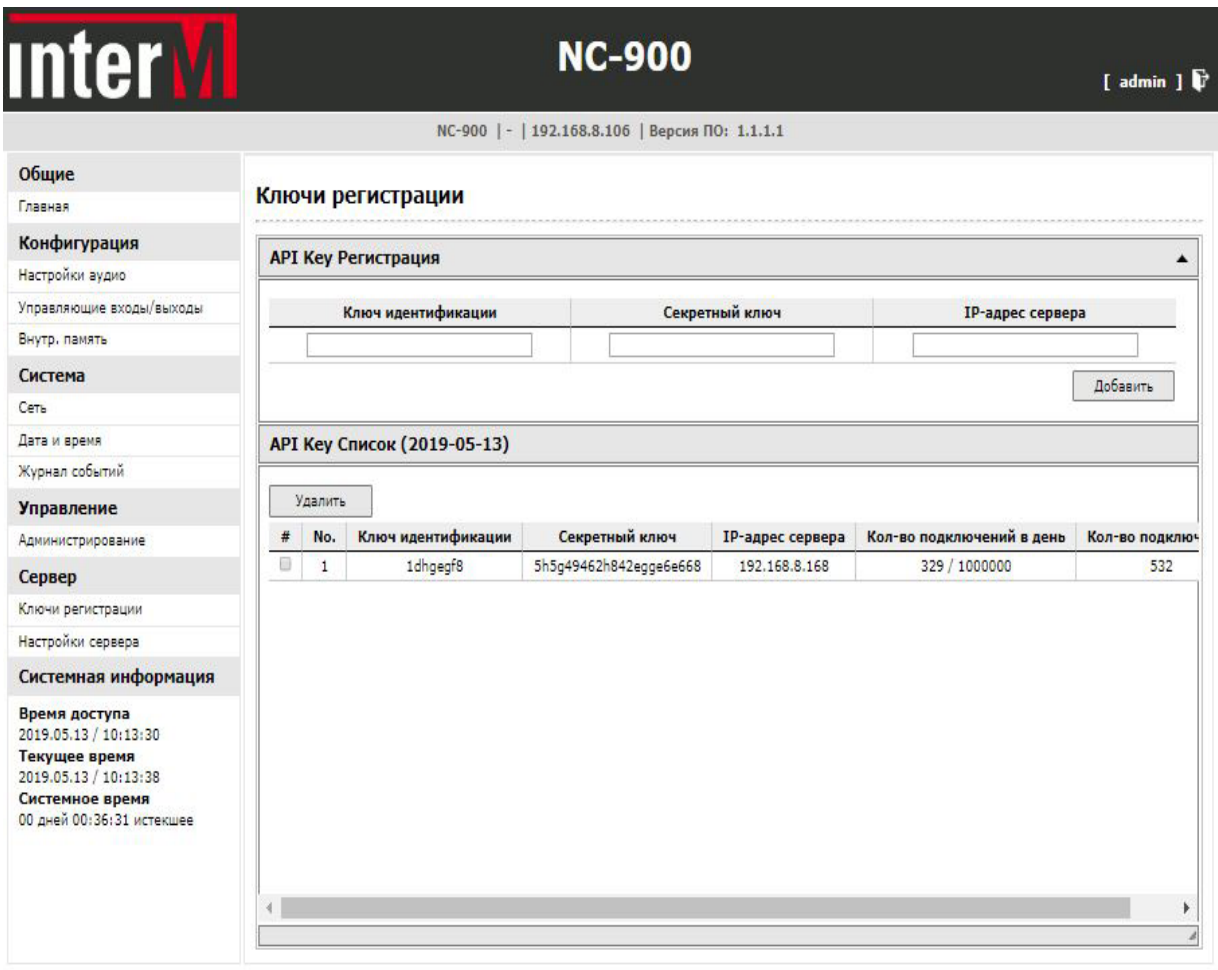

#### **О русский**

Copyright (c) 2012 Inter-M All rights reserved.

NC-900 NC-900 17

## Сетевой конвертер

#### **4.2. Настройки сервера**

 На данной странице можно добавить или удалить сервер NC-1000, к которому подключается сетевой конвертер NC-900.

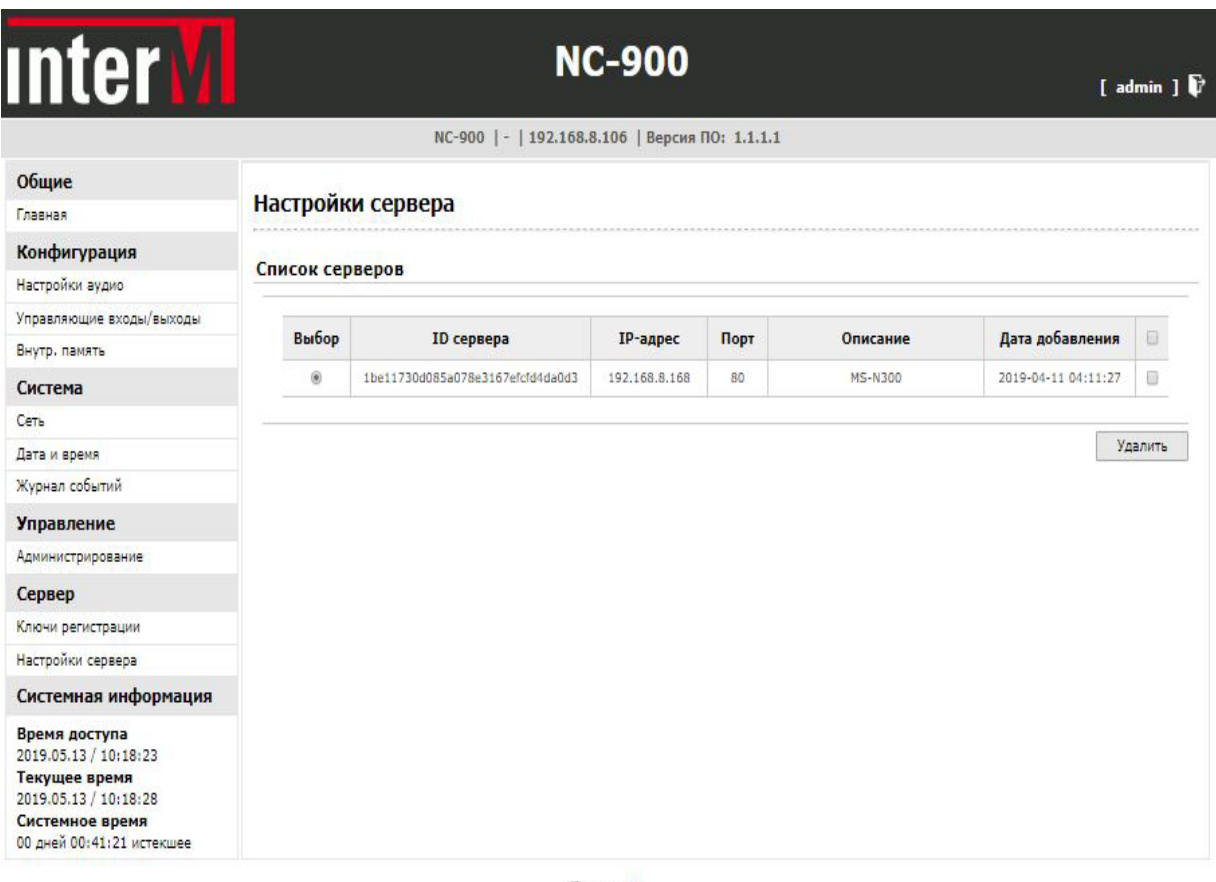

**<u>Серусский</u>** 

Copyright (c) 2012 Inter-M All rights reserved.

18 NC-900

#### **5. Конфигурация**

#### **5.1. Настройка аудио**

 Сетевой конвертер NC-900 работает в 2-х режимах - Аудиосервер и Аудиоклиент. Управление осуществляется с сервера NCS-1000.

#### **Настройки аудиосервера**

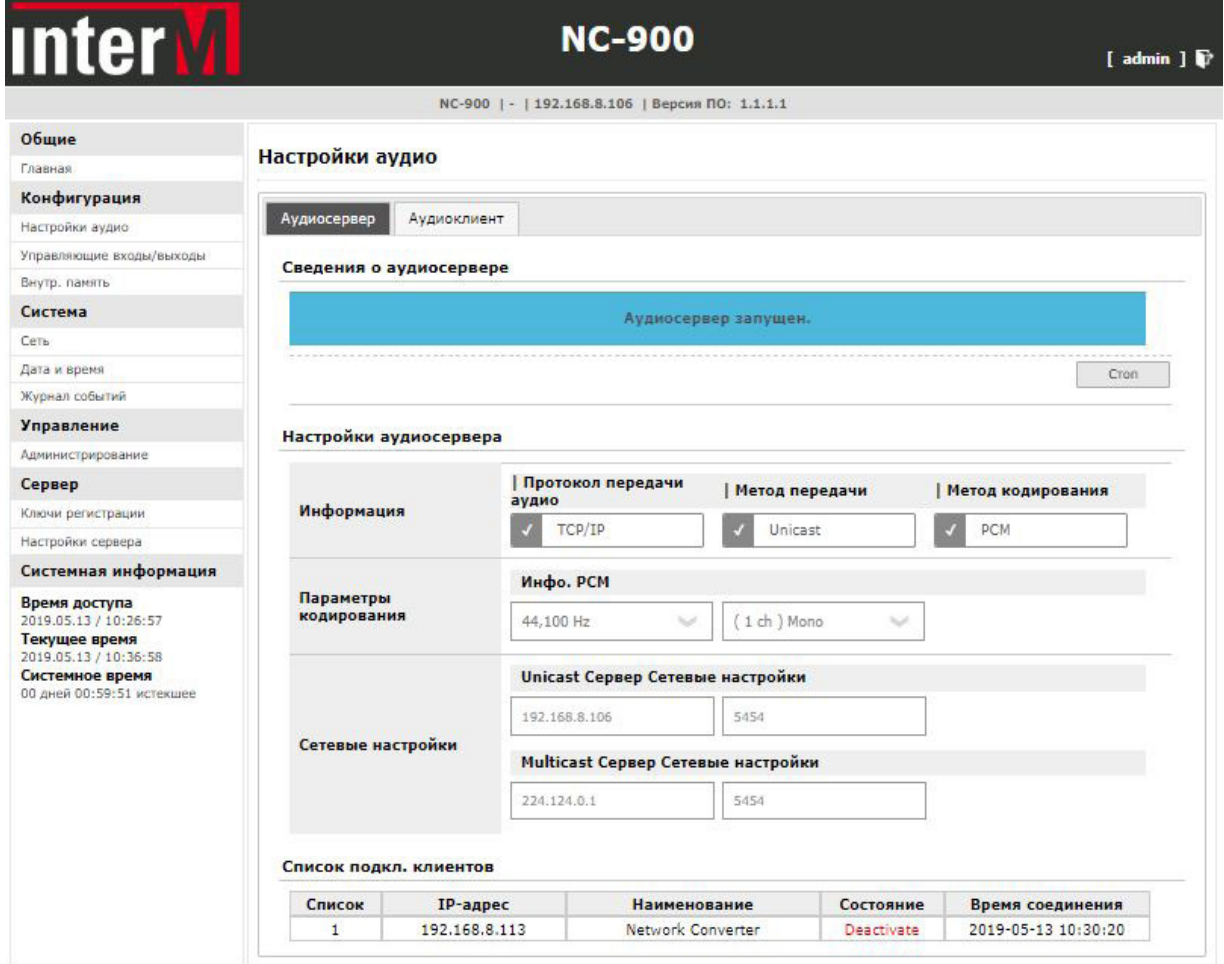

**<u>Серусский</u>** 

Copyright (c) 2012 Inter-M All rights reserved.

| Параметр                          | Описание                                                                                                    |
|-----------------------------------|----------------------------------------------------------------------------------------------------|
| Информация                        | Отображаются сведения о протоколе передачи аудио, метод<br>передачи и метод кодирования                               |
| Параметры кодиро-<br>вания        | Выводится информация о кодировке РСМ                                                                                  |
| Сетевые настройки                 | Указаны IP-адреса и номер порта при передаче Unicast/<br><b>Multicast</b>                                             |
| Сетевые настройки                 | Указан IP-адрес передачии и номер порта                                                                               |
| Список подключен-<br>ных клиентов | Выводится информация об IP-адресе, наименовании и состоя-<br>нии подключенного оборудования, а также время соединения |

L

## **Настройки аудиоклиента**

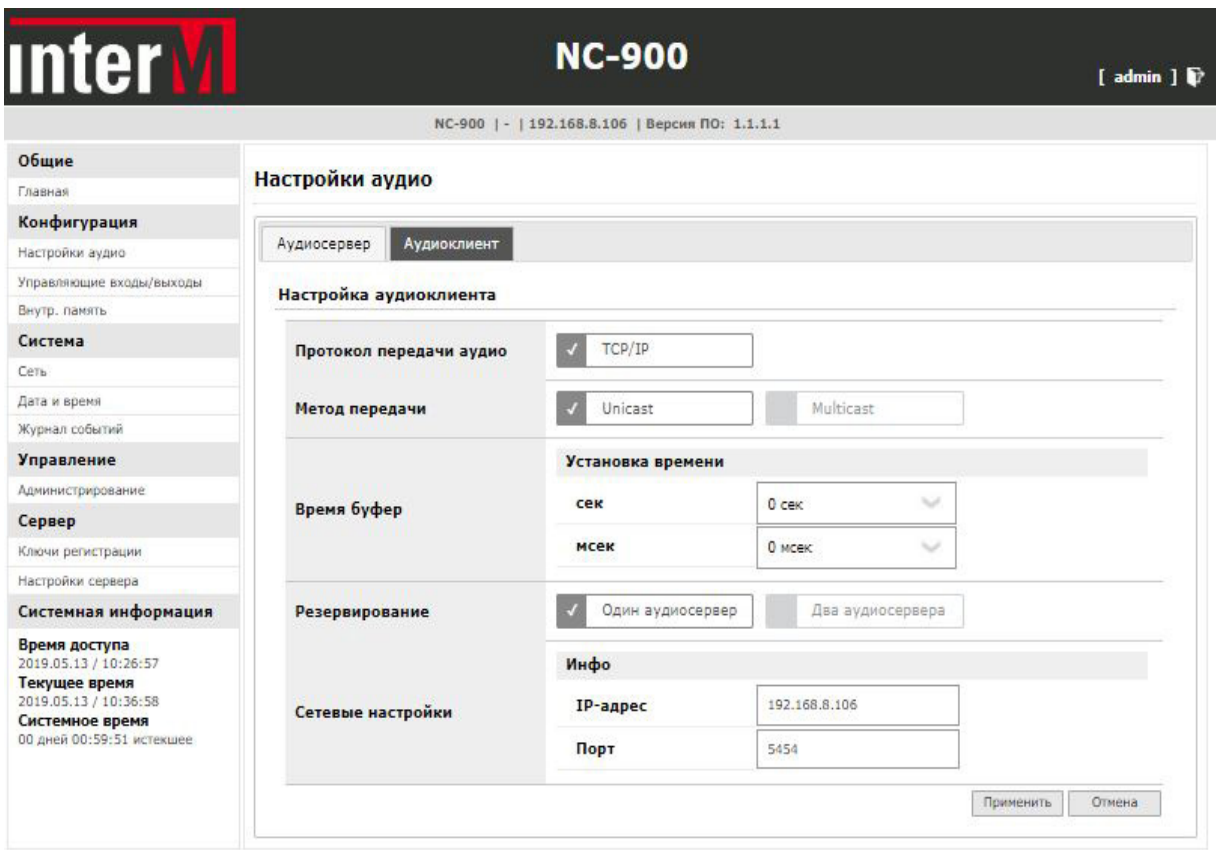

**<u>Орусский</u>** 

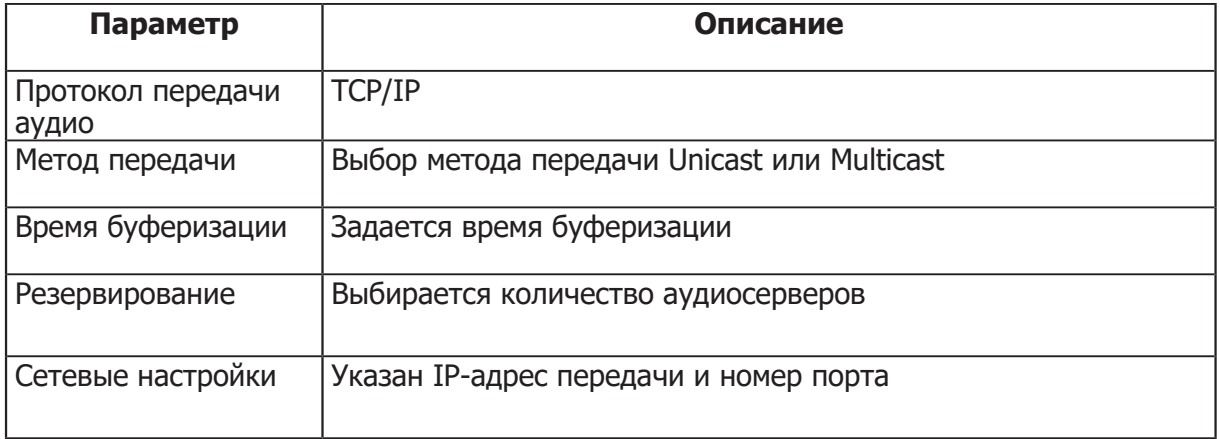

#### **5.2. Управляющие входы/выходы**

#### **Управляющие входы**

 На данной вкладке отображается инфрмация о состоянии входов управления таких источников, как PS-6116, ES-6116, EP-6216. Синий цвет - входной контакт замкнут. Красный цвет - входной контакт разомкнут.

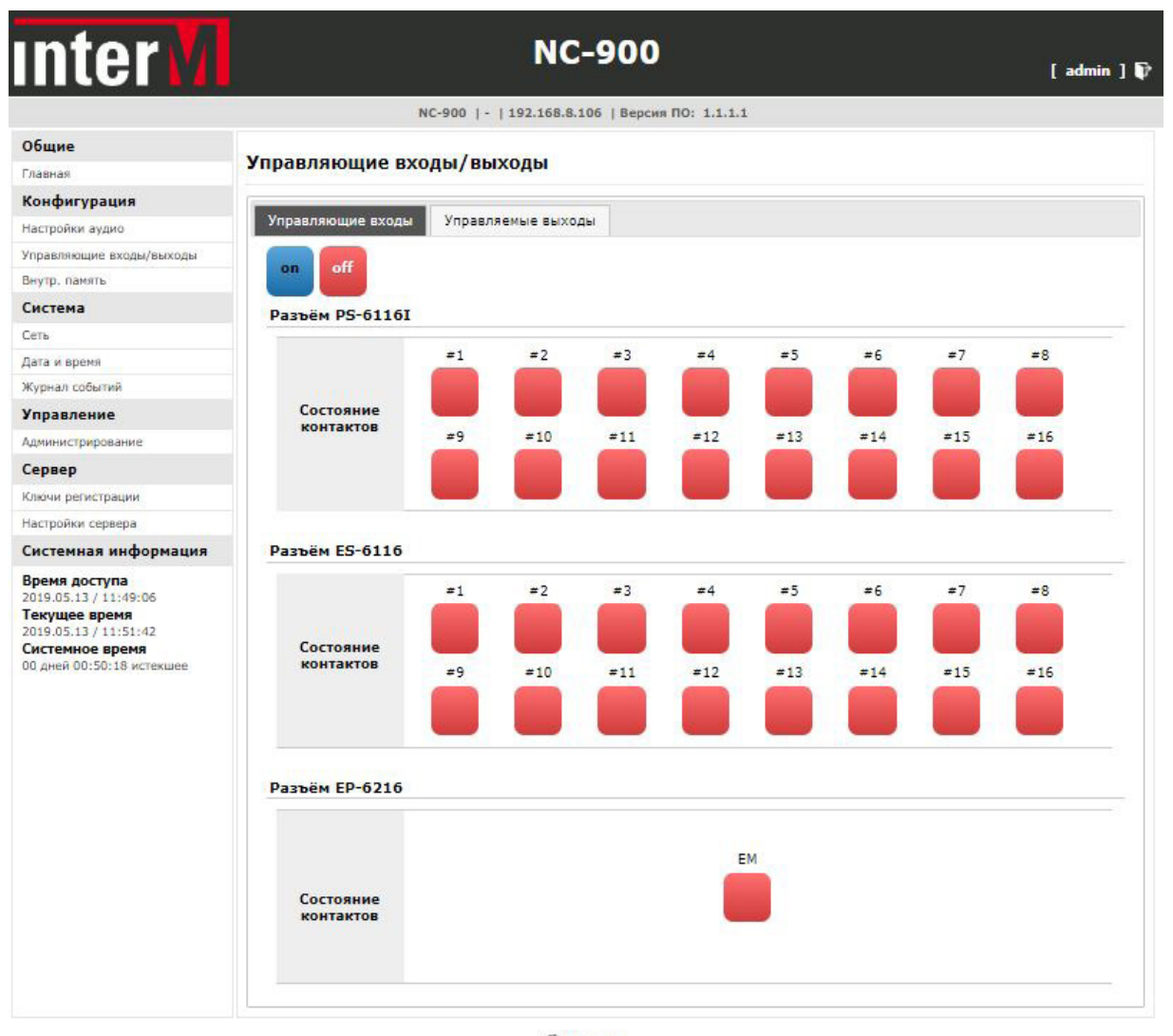

**Серусский** 

Copyright (c) 2012 Inter-M All rights reserved.

#### **Управляемые выходы**

 На данной странице отображается состояние управляемых выходов, к которым подключается блок реле RG-6116 и блок тревожной сигнализации ЕР-6216. Синий цвет - управляемый выход замкнут.

Красный цвет - управляемый выход разомкнут.

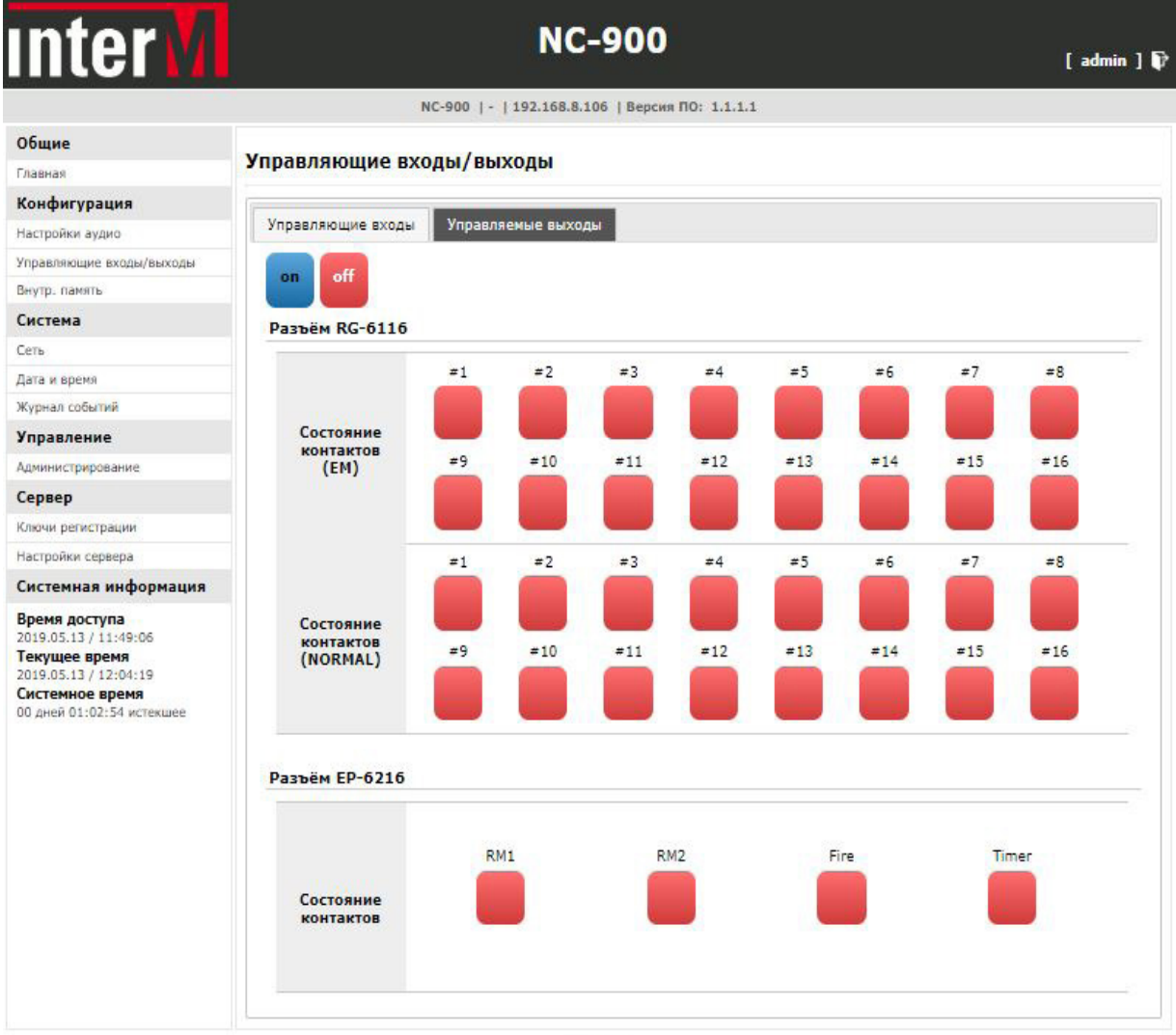

**<u>Орусский</u>** 

#### **5.3. Внутренняя память**

 Конвертер позволяет воспроизводить аудиофайлы из внутренней памяти объёмом 1Гб. Загрузка файлов осуществляется с жесткого диска ПК либо с других внешних накопителей, подключенных к данному ПК.

 Загруженные файлы отображаются в окне «Список аудиофайлов». Для ручного управления воспроизвдением предусмотрены следующие режимы:

- воспроизведение одного файла;

- воспроизведение нескольких файлов;

- воспоизведение всех файлов по очереди.

Можно задать неограниченное количество повторов воспроизведения аудиофайлов.

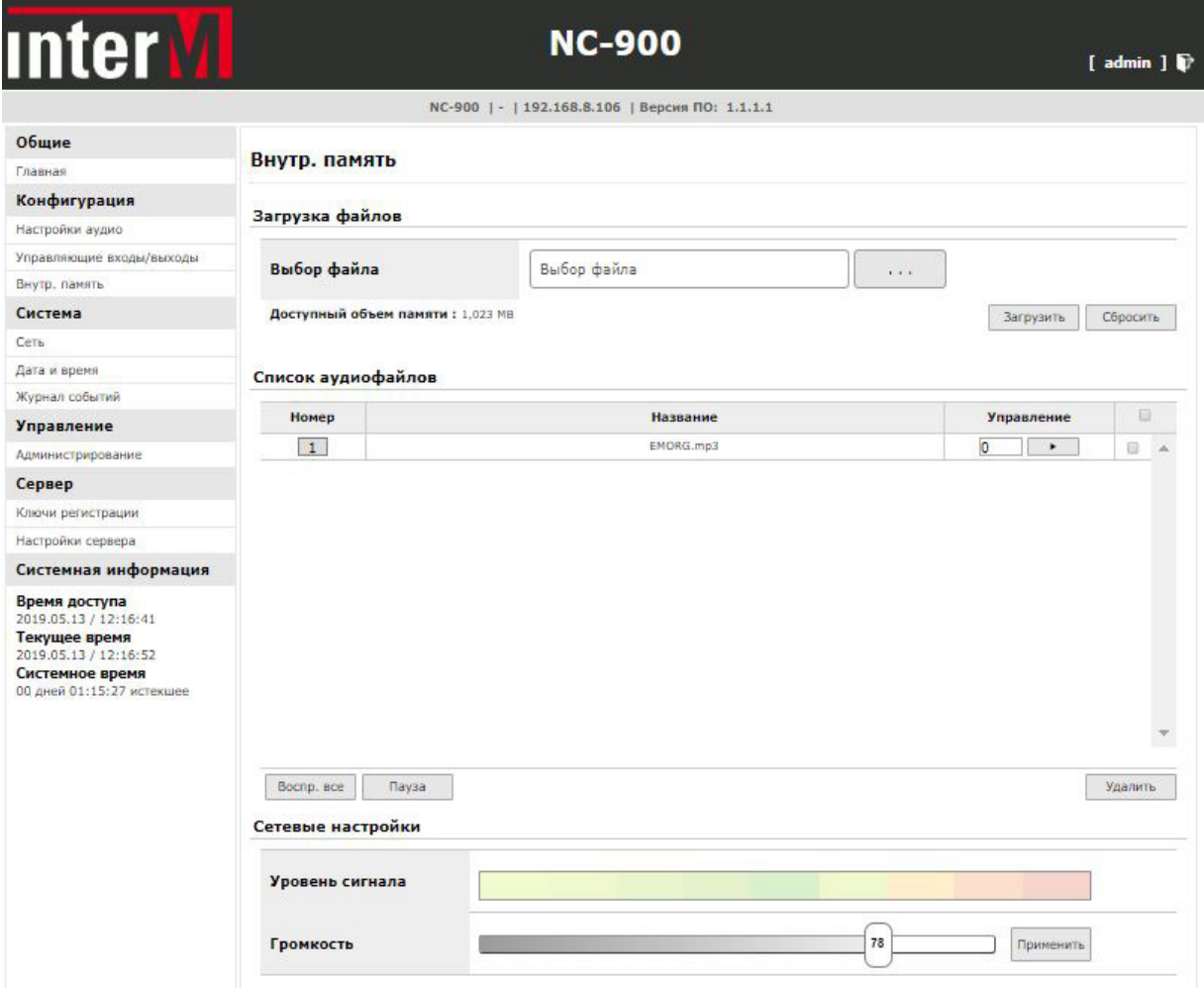

#### **<u>Серусский</u>**

## Технические характеристики

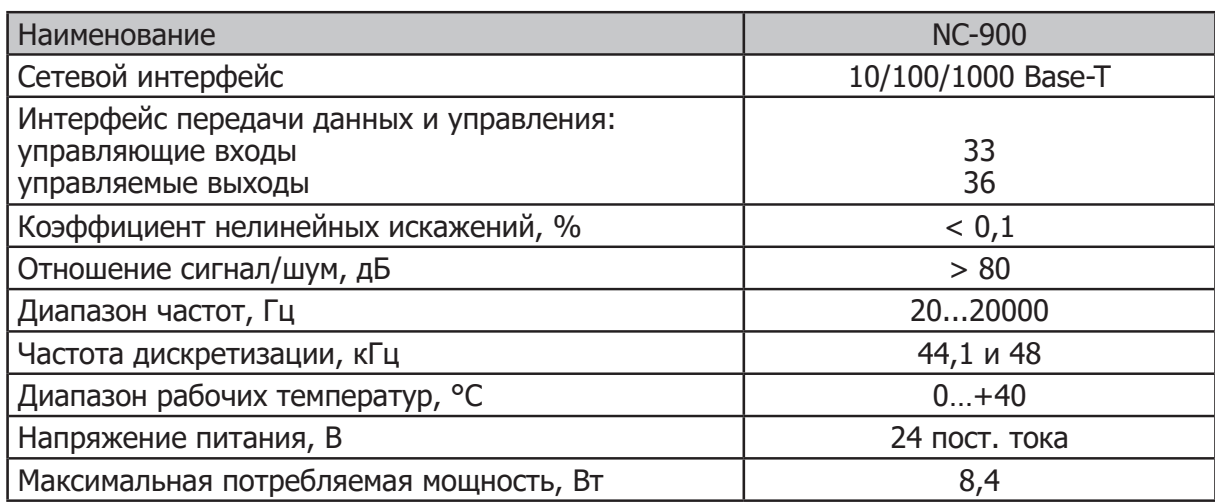

## Массогабаритные характеристики

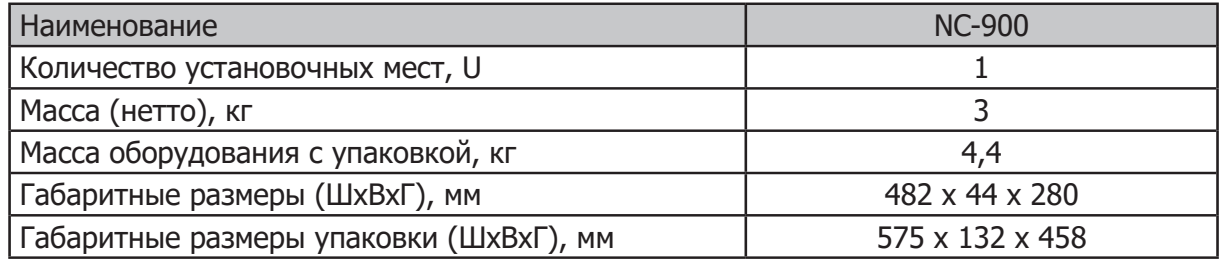

Внешний вид и технические характеристики могут быть изменены производителем без предварительного уведомления.

## Разрешительная документация

Оборудование имеет все необходимые разрешительные документы на соответствие требованиям технических регламентов (ТР ТС, ТР ЕАЭС).

Подробную информацию вы можете получить, обратившись к импортеру.

## Наименование и адрес производителя

#### **Inter-M Corp.**

719, Dobong-ro, Dobong-gu, Seoul, Корея телефон: +82-2-2289-8140~8 факс: +82-2-2289-8149 веб-страница: http://www.inter-m.com

#### **Импортер:**

ООО «АРСТЕЛ» Адрес импортера: 196006, Россия, Санкт-Петербург, ул. Заставская, дом 33, литер ТА, корпус 24, офис 406 телефон: +7 (812) 207-50-97 веб-страница: www.arstel.com e-mail: sales@arstel.com

## Гарантия и сервисное обслуживание

- Гарантия действительна в течение 12 месяцев с момента продажи устройства.
- Гарантийные обязательства не распространяются на изделия, вышедшие из строя по вине потребителя или имеющие следы задымления, механические повреждения или повреждения входных цепей, подвергшиеся воздействию химических веществ, самостоятельному ремонту и неправильной эксплуатации.
- Средний срок службы (хранения) : 12 лет.

Для сервисного обслуживания обращайтесь только в сервисные центры представителей производителя. Сервисное обслуживание требуется в случаях неисправности, механического повреждения изделия или силового кабеля, попадания внутрь жидкости или посторонних металлических предметов.

## Маркировка, хранение, перевозка

Вся необходимая информация (наименование изделия, модель, торговый знак изготовителя, наименование страны изготовителя, единый знак обращения на рынке, дата изготовления) нанесена на этикетку. Хранение и перевозка оборудования должны осуществляться в заводской упаковке. Условия хранения - 2 (ГОСТ 15150-69, раздел 10, таблица 13).

**Наименование изделия:** сетевой конвертер NC-900

**Серийный номер:** \_\_\_\_\_\_\_\_\_\_\_\_\_\_\_\_\_\_\_\_\_\_\_\_\_\_\_\_\_\_\_\_\_\_\_\_\_\_\_\_\_\_\_\_\_\_\_\_\_\_\_

**Продавец:** \_\_\_\_\_\_\_\_\_\_\_\_\_\_\_\_\_\_\_\_\_\_\_\_\_\_\_\_\_\_\_\_\_\_\_\_\_\_\_\_\_\_\_\_\_\_\_\_\_\_\_

**Дата продажи:** \_\_\_\_\_\_\_\_\_\_\_\_\_\_\_\_\_\_\_\_\_\_\_\_\_\_\_\_\_\_\_\_\_\_\_\_\_\_\_\_\_\_\_\_\_\_\_\_\_\_\_

NC-900 NC-900 25